## 求人情報掲載システムのご利用について

琉球大学キャリア教育センター作成

本学では、企業・団体様が自由なタイミングで求人を掲載・変更できるシステムを導 入しております。メールやファックスでお送りいただくよりも迅速に学生へ公開するこ とが出来ます。ぜひ以下のとおりご活用ください。

なお、求人の受理に必要となる「自己申告書」及び「青少年雇用情報シート」は、お 手数ですが、別途メール ([placemt@acs.u-ryukyu.ac.jp](mailto:placemt@acs.u-ryukyu.ac.jp)) にて、キャリア教育センター 宛てでお送りください。

◎企業情報・採用情報登録方法

(1)キャリア教育センターHP(<https://career.lab.u-ryukyu.ac.jp/>)上部の「企業・ 団体の皆様」から「求人票の提出について 詳細はこちら」へ移動してください。

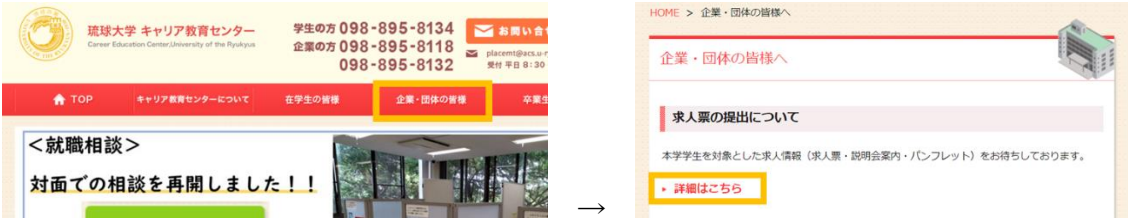

(2)ページ内の「WEB での申しこみ(推奨)」横のオレンジアイコン「求人情報を掲載 する」から企業様管理システムへアクセスしてください。

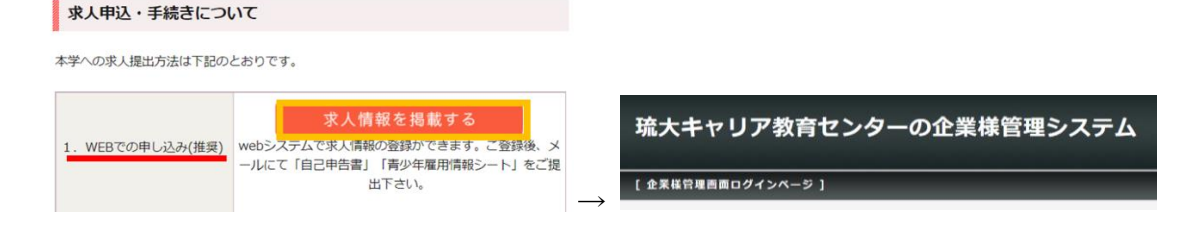

(3)

①(既にログインのための企業名・パスワードがある場合) 中央のフォームへ「企業名」、「パスワード」を入力し、 ログインしてください。 → (5) へお進みください。

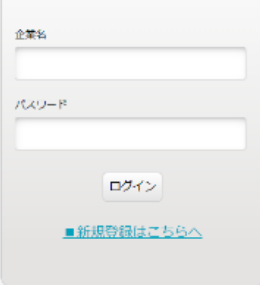

②(はじめて登録する場合) 「新規登録はこちらへ」を選択ください。 (4)フォーム沿って企業情報を入力・登録ください。「企業名」、「パスワード」が次 回以降ログインいただく際に必要となります。

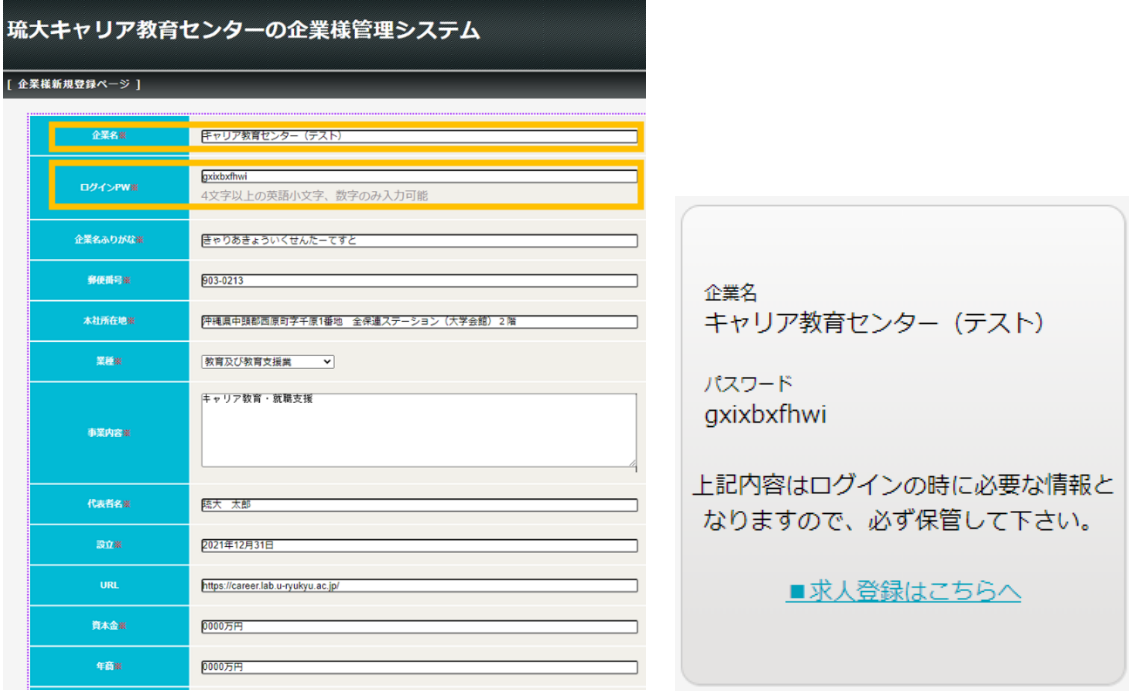

(5)企業管理ページから採用情報新規登録を行って下さい。その後、キャリア教育 センターで「採用情報の登録」および「自己申告書」、「青少年雇用情報シー ト」の受理を確認し、求人の公開を行います。

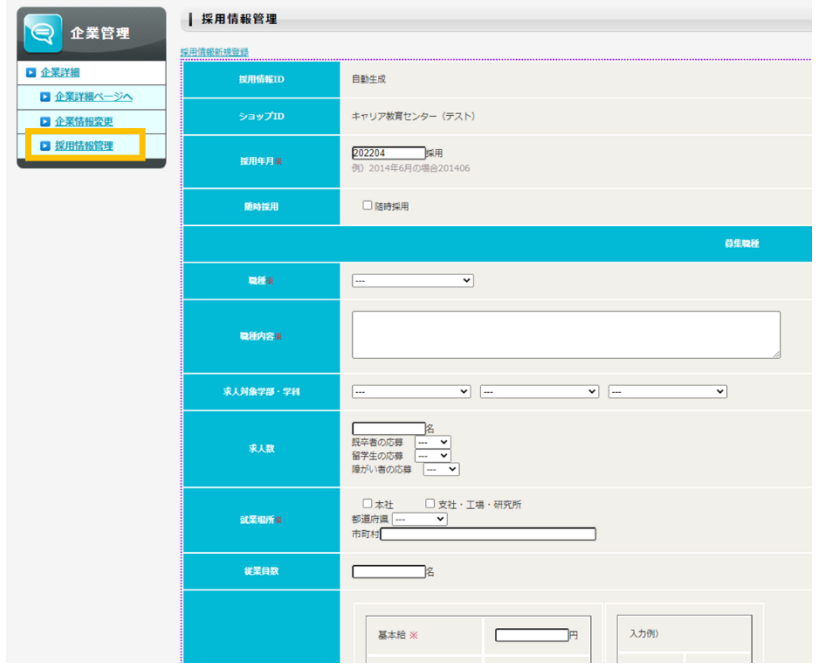

※入力フォーム「ステータス」は、本学のみ操作できる項目となります。